# Python Debug Scripting for Fast Models Version 1.0

**Reference Manual**

Copyright © 2013-2014 ARM. All rights reserved. ARM DUI0851A

# **CONTENTS**

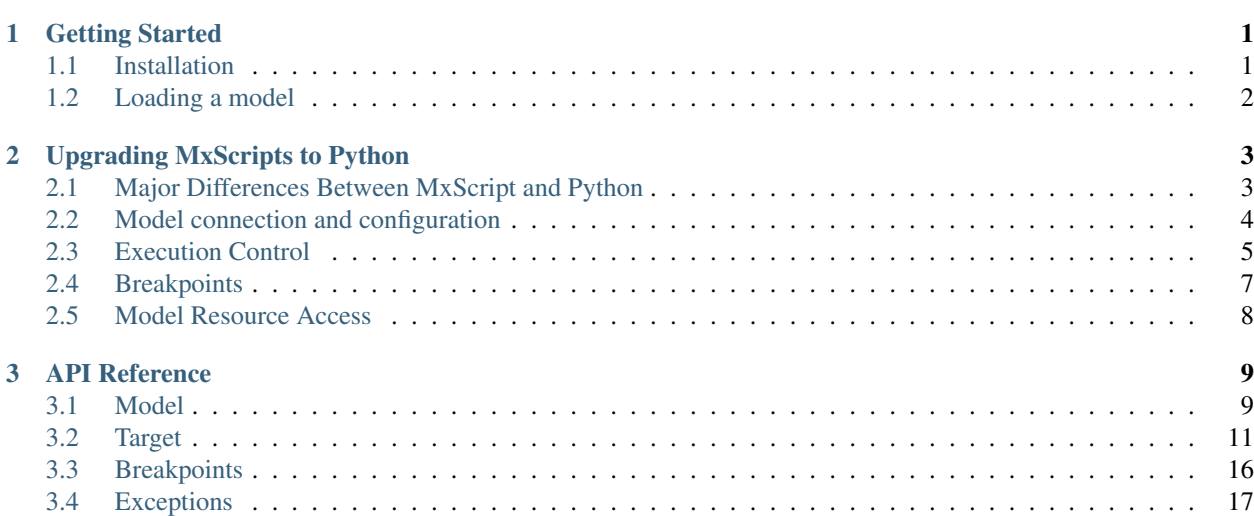

# **GETTING STARTED**

# <span id="page-3-1"></span><span id="page-3-0"></span>**1.1 Installation**

### **1.1.1 Prerequisites**

fm.debug requires an existing installation of Python 2.7.\*. It will not work with Python 2.6.\* or earlier, or with Python 3.\*. Python is available from [http://www.python.org/getit/.](http://www.python.org/getit/)

NOTE: fm.debug relies on a Python extension module implemented in C and must be used with 'CPython' (the original Python implementation from python.org). Other Python implementations such as Jython do not support the C interface used by the extension module.

### **1.1.2 Linux**

In order to use the fm.debug Python module you need to tell the Python interpreter where to find it. This can be done by adding the directory containing it to the PYTHONPATH environment variable.

sh:

export PYTHONPATH=\$PVLIB\_HOME/lib/python2.7:\$PYTHONPATH

tcsh:

setenv PYTHONPATH \$PVLIB\_HOME/lib/python2.7:\$PYTHONPATH

This will be done for you by the setup\_all setup scripts.

Alternatively you can add the directory to the Python path from within the script before importing the module:

```
import sys, os
sys.path.append(os.path.join(os.environ['PVLIB_HOME'], 'lib', 'python2.7'))
```
**import fm.debug**

### **1.1.3 Windows**

In order to use the fm.debug Python module you need to tell the Python interpreter where to find it. This can be done by adding the directory containing it to the PYTHONPATH environment variable:

```
set PYTHONPATH=%PVLIB_HOME%\lib\python27;%PYTHONPATH%
```
Alternatively you can add the directory to the Python path from within the script before importing the module:

```
import sys, os
sys.path.append(os.path.join(os.environ['PVLIB_HOME'], 'lib', 'python27'))
```
**import fm.debug**

## <span id="page-4-0"></span>**1.2 Loading a model**

The following example code shows how to load a model from a library file, load an application into the model and run it:

**import fm.debug**

```
model = fm.debug.LibraryModel("/path/to/model.so")
cpu = model.get_cpus()[0]cpu.load_application("/path/to/application.axf")
cpu.run()
```
This code creates two variables: model and cpu. The first is a Model object which represents the entire simulated system, composed of a number of targets including cores and memories. The model object can be used to access these targets, and to start, stop and step the model The second valiable, cpu, is a Target object, in this case the first cpu in the model. This can be used to read and write the core's memory and registers, and to set and clear breakpoints.

For documentation on the operations that can be performed on models and targets, see *[Model](#page-11-1)* and *[Target](#page-13-0)*.

#### **1.2.1 32 and 64bit models**

Models can be loaded in two ways. A CADI model library can be loaded in process using [fm.debug.LibraryModel](#page-11-2) or an already running CADI remote simulation can be connected to using [fm.debug.NetworkModel](#page-11-3).

In order to load a 32-bit model library, the script must be run by a 32-bit Python interpreter (and similarly a 64-bit model requires a 64-bit Python interpreter).

Connecting to a remote simulation using  $fm$ . debug. NetworkModel does not have this limitation.

# <span id="page-5-0"></span>**UPGRADING MXSCRIPTS TO PYTHON**

This page describes the major differences between the MxScript and Python languages, and the fm.debug equivalents of MxScript functions for interacting with a model. It is recommended that you also consult the Python documentation at [http://www.python.org/doc/,](http://www.python.org/doc/) for an introduction to the language features and the Python standard library.

# <span id="page-5-1"></span>**2.1 Major Differences Between MxScript and Python**

Each Python script which uses fm.debug must have the following line near the top:

#### **from fm.debug import** \*

In MxScript, comment lines begin with //, whereas in Python they begin with #.

In Python, indentation is used to represent scope, instead of curly braces. This means that your indentation must be correct and consistent, and curly braces should not be used to represent scope.

In Python, statements are not required to be delimited with semicolons, instead a new line is sufficient.

In Python, flow control statements (such as if, for and while) end with a colon, and the block of code that they apply to is represented by it being indented relative to the flow-control statement. An empty block can be created using the pass statement, if needed. The elif statement can be used to check for multiple conditions, only one of which is true.

```
if foo < 5:
   bar = 3elif foo >= 17:
   bar += 2else:
   bar = 7
```
In Python, for loops always iterate over a list. The range function is provided to create a list of integers, as follows:

**>>>** range(3)  $[0, 1, 2]$ 

The following two loops, the first in MxScript and the second in Python, have the same function:

```
for (int i = 0; i < 3; i++) {
    // do nothing
}
for i in range(3):
   pass
```
while loops behave similarly to their MxScript equivalents, but using the Python syntax rules of ending a flow control statement with a colon, and using indentation to represent scope:

**while** i > 1: i  $/ = 2$ 

Python does not have an equivalent of the MxScript do ... while loop.

In Python, the logical operators and, or and not are used instead of  $\&\&\&\,$  | | and !.

In Python, variables are not explicitly typed, so the following examples, the first in MxScript and the second in Python, are equivalent:

```
int a = 5;
string b = "hello";a = 5b = "hello"
```
Unlike MxScript, Python does not have a preprocessor. Instead, the import statement can be used to access code in one file from another. This has three forms:

```
import fm.debug
from fm.debug import LibraryModel, NetworkModel
from fm.debug import *
```
- The first loads the fm.debug module (Python file, or collection of files) and adds fm.debug to the current namespace.
- The second loads the fm.debug module, and adds LibraryModel and NetworkModel to the current namespace, without making fm.debug or any other contents of it available.
- The third form adds the entire contents of the fm.debug module to the current namespace.

## <span id="page-6-0"></span>**2.2 Model connection and configuration**

In MxScript, there is the concept of the current model, and the current target in that model. All functions operate on the current model or target, and the select Target () function is used to switch between multiple targets.

In contrast to this, fm.debug uses an object-oriented design, where there are objects which represent models and targets, and these have methods to interact with them. This makes it much more practical to work with multiple targets or even models. An example of where this would be useful is debugging a multi-processor system, where it is necessary to interact with multiple CPU targets.

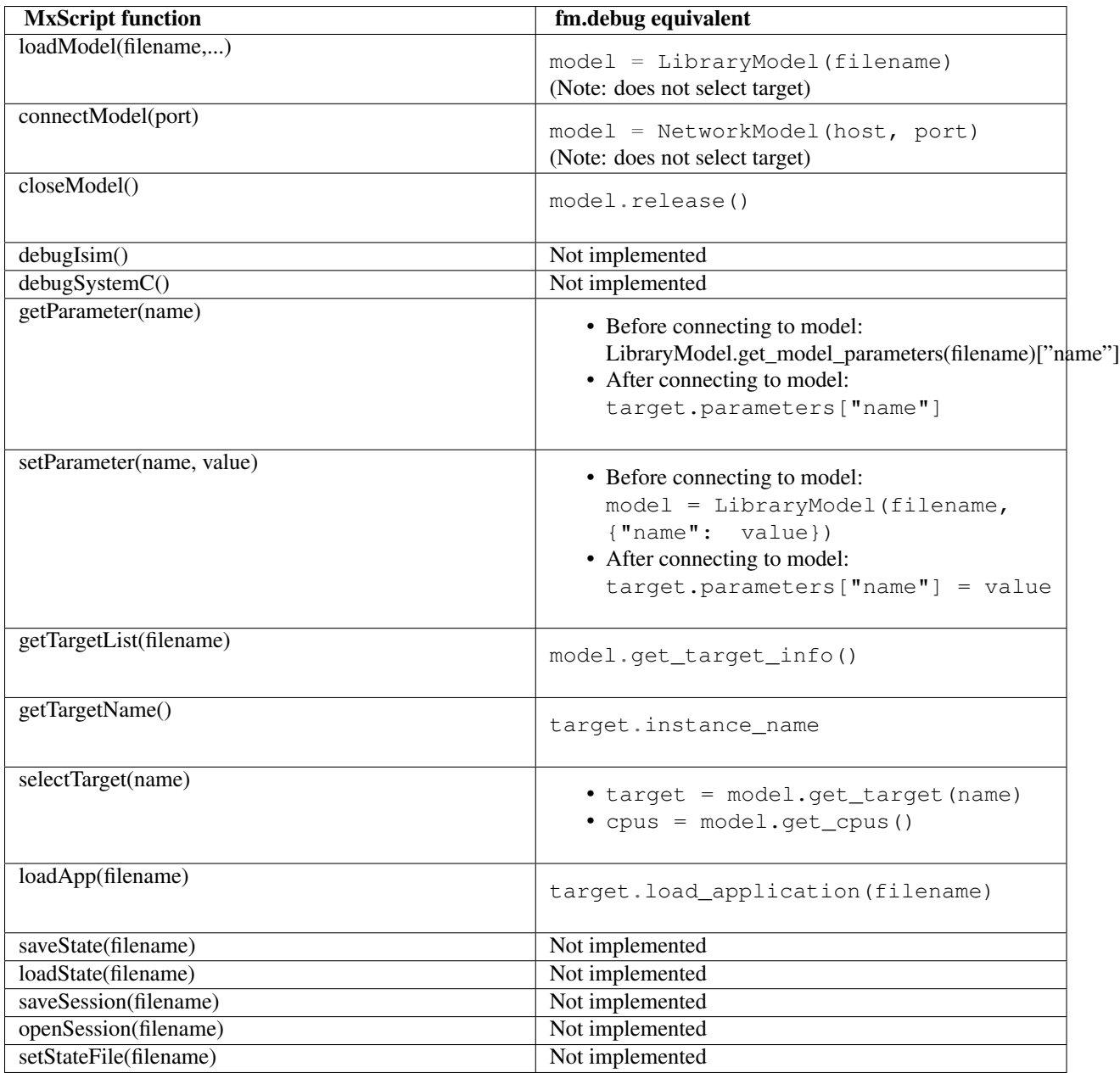

# <span id="page-7-0"></span>**2.3 Execution Control**

As fm.debug is not a full debugger, it does not implement higher-level functions, such as those that require loading the source files or debug symbols which correspond to an application.

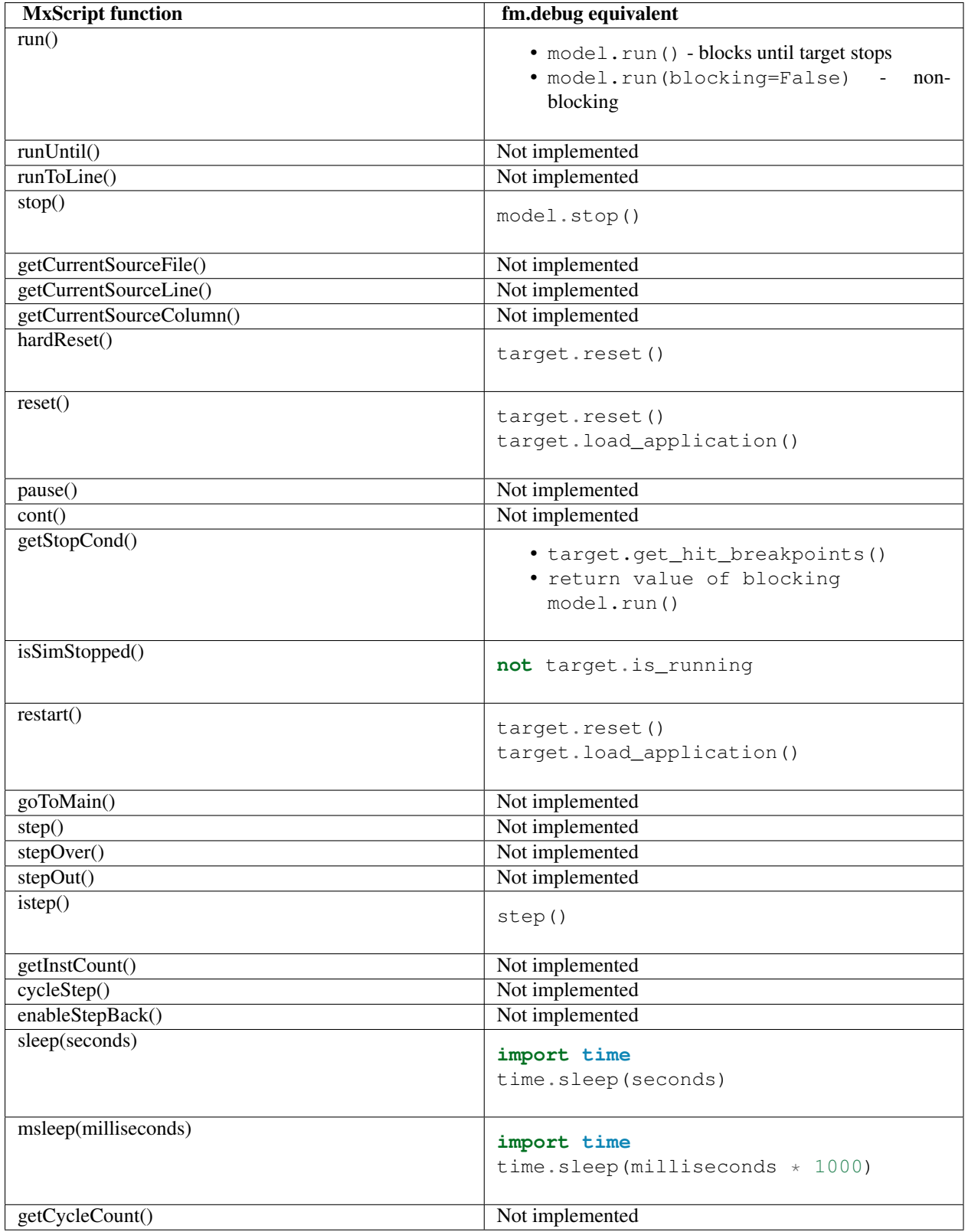

# <span id="page-9-0"></span>**2.4 Breakpoints**

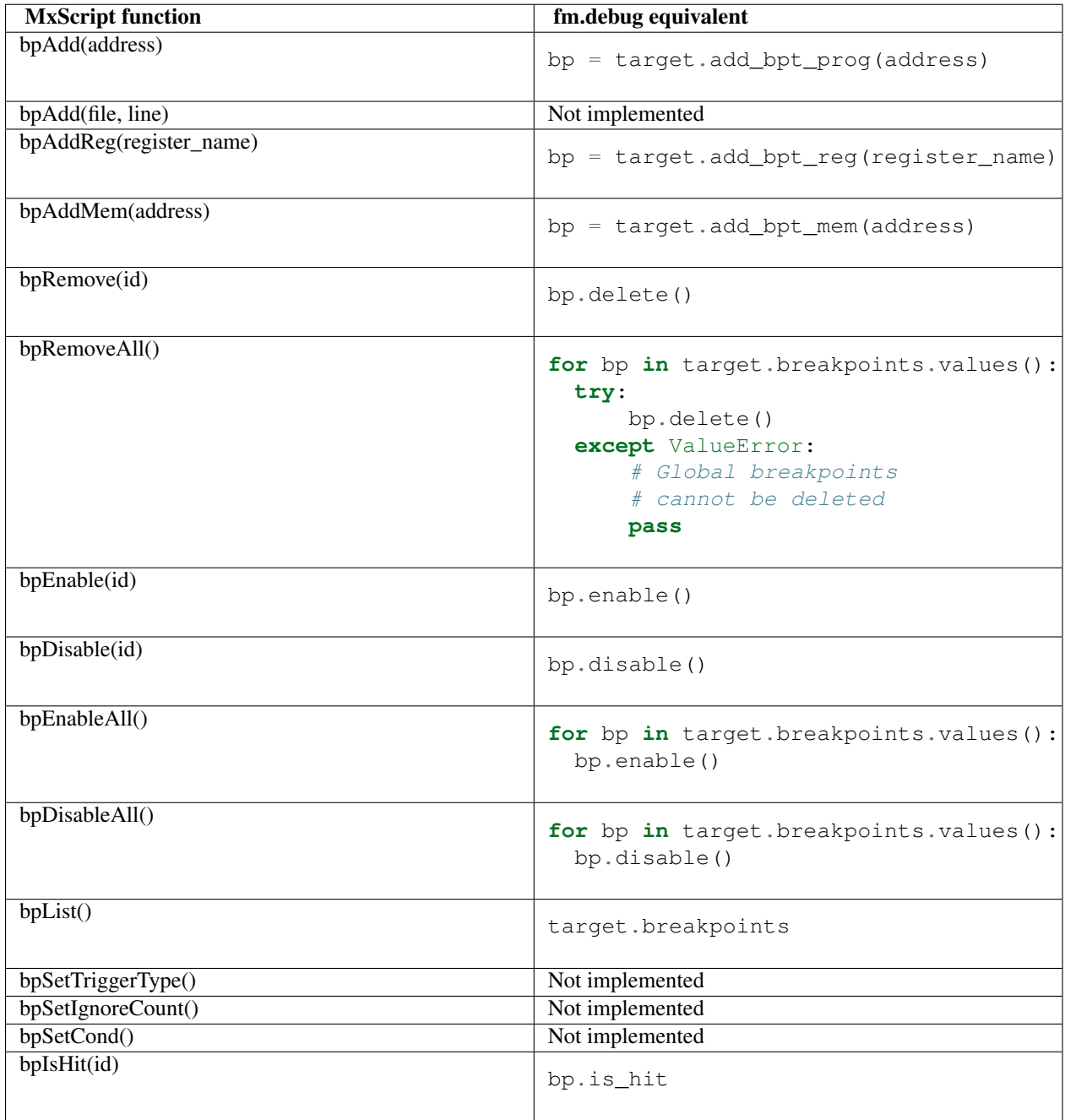

# <span id="page-10-0"></span>**2.5 Model Resource Access**

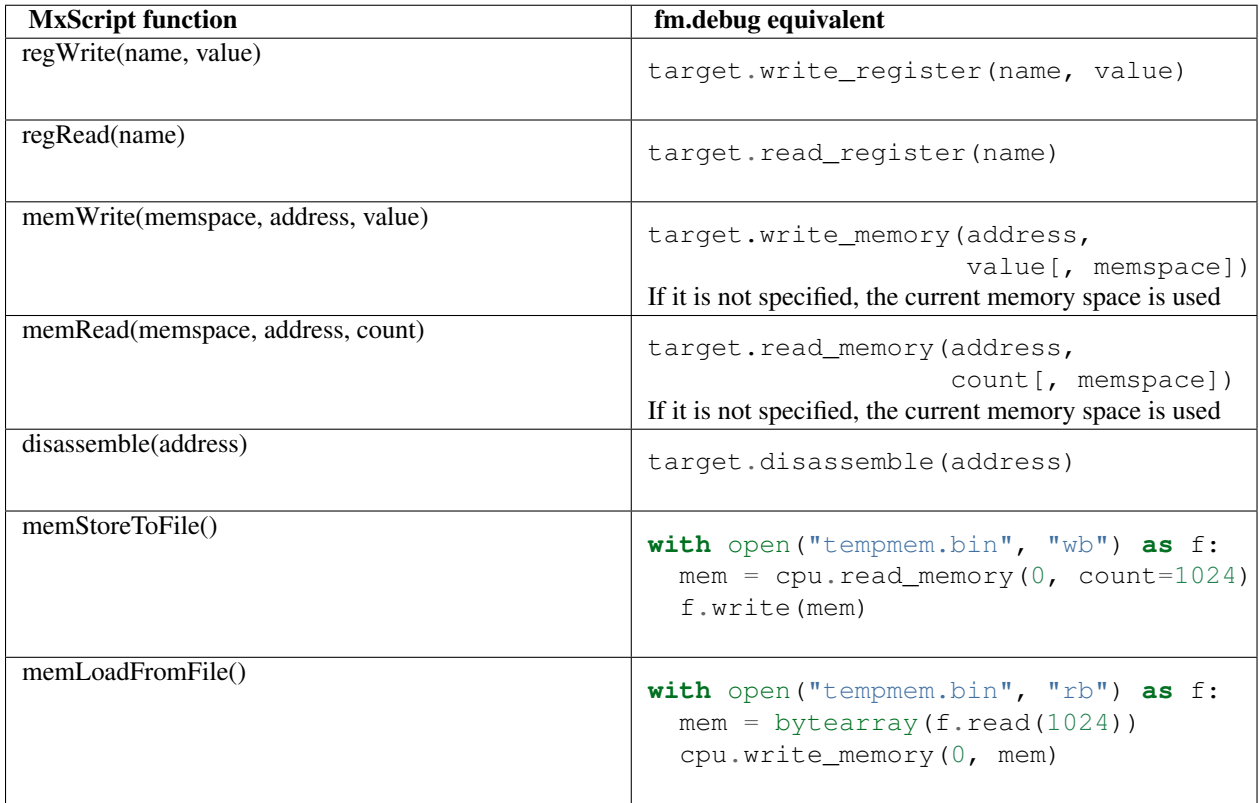

# **API REFERENCE**

## <span id="page-11-1"></span><span id="page-11-0"></span>**3.1 Model**

There are two classes that can be used to access a CADI model: LibraryModel and NetworkModel. These are used, respectively, for creating a new instance of a model by loading it from a library, and connecting to a currently running CADI server. These classes are identical apart from their constructors, and provide methods for accessing components of the model (refered to as targets), and controlling the execution of the model.

<span id="page-11-2"></span>class fm.debug.**LibraryModel**(*filename*, *parameters=None*, *verbose=False*) Bases: [fm.debug.Model.Model](#page-11-4)

A CADI model loaded from a DLL

**\_\_init\_\_**(*filename*, *parameters=None*, *verbose=False*) Loads a model from a DLL, and initialises it

Parameters

- filename The path of the file to load the model from
- parameters Dictionary containing parameters of the model to set. The keys of this dictionary should be strings containing the names of the parameters, and the values should be strings, bools or ints containing the values of the parameters
- verbose If True, extra debugging information is printed

#### classmethod **get\_model\_parameters**(*filename*)

Get a dictionary containing the default parameters for the model

Parameters filename – The path of the file to load the model parameters from

<span id="page-11-3"></span>class fm.debug.**NetworkModel**(*host*, *port*, *verbose=False*) Bases: [fm.debug.Model.Model](#page-11-4)

A CADI model connected to a CADI server

**\_\_init\_\_**(*host*, *port*, *verbose=False*) Connects to an already initalised CADI server

#### **Parameters**

- host Hostname or IP address of the computer running the model.
- **port** Port number that the model is listening on.
- <span id="page-11-4"></span>• verbose – If True, extra debugging information is printed

#### class fm.debug.Model.**Model**(*simulation*, *verbose*)

Bases: object

This class wraps a CADI 2.0 model.

#### **get\_target**(*target\_name*)

Obtain an interface to a target

#### Parameters target\_name – The instance name corresponding to the desired target

#### **get\_cpus**()

Returns all targets which have executes\_software set

#### **get\_target\_info**()

Returns an iterator over namedtuples containing information about all of the target instances contained in the model

#### **run**(*blocking=True*, *timeout=None*)

Starts the model executing

#### Parameters

- blocking If True, this call will block until the model stops executing (typically due to a breakpoint). If False, this call will return once that target has started executing.
- timeout If None, this call will wait indefinitely for the target to enter the correct state. If set to a float or int, this parameter gives the maximum number of seconds to wait.

Raises TimeoutError If the timeout expires.

#### **stop**(*timeout=None*)

Stops the model executing

Parameters timeout – If None, this call will wait indefinitely for the target to enter the correct state. If set to a float or int, this parameter gives the maximum number of seconds to wait.

Raises TimeoutError If the timeout expires.

#### **step**(*count=1*, *timeout=None*)

Execute the target for *count* steps.

#### Parameters

- count The number of processor cycles to execute.
- timeout If None, this call will wait indefinitely for the target to enter the correct state. If set to a float or int, this parameter gives the maximum number of seconds to wait.

#### Raises TimeoutError If the timeout expires.

#### **release**(*shutdown=False*)

End the simulation and release the model.

Parameters shutdown – If True, the simulation will be shutdown and any other scripts or debuggers will have to disconnect.

If False, a simulation might be kept alive after disconnection.

#### **is\_checkpointable**

Returns True if the Simulation has a checkpointing interface

#### **save\_state**(*stream\_delegate\_or\_directory*, *save\_all=True*) Save Simulation-wide state.

#### **Parameters**

• stream delegate or directory – If this is a string it is treated as a directory name and the default checkpoint delegate is used to produce a checkpoint that is compatible with the –restore option in model\_shell or an isim system.

If this is not a string it is treated as a checkpoint delegate object. For an example of how to create a custom checkpoint delegate see the checkpointing example at: \${PVLIB\_HOME}/examples/python2.7/checkpointing.py

• save all – If True, save the state of the simulation and all targets inside the simulation that support checkpointing. If False, only save the simulation state. This parameter defaults to True.

If save\_all is False and the simulation engine does not support checkpointing, this method will raise NotImplementedError

Returns True if all components saved successfully

**restore\_state**(*stream\_delegate\_or\_directory*, *restore\_all=True*) Restore Simulation-wide state.

#### **Parameters**

• stream\_delegate\_or\_directory – If this is a string it is treated as a directory name and the default checkpoint delegate is used to read a checkpoint that is compatible with the –save option in model\_shell or an isim system.

If this is not a string it is treated as a checkpoint delegate object. For an example of how to create a custom checkpoint delegate see the checkpointing example at: \${PVLIB\_HOME}/examples/python2.7/checkpointing.py

• restore\_all – If True, restore the state of the simulation and all targets inside the simulation that support checkpointing. If False, only restore the simulation state. This parameter defaults to True.

If restore\_all is False and the simulation engine does not support checkpointing, this method will raise NotImplementedError

Returns True if all components restored successfully

## <span id="page-13-0"></span>**3.2 Target**

class fm.debug.Target.**Target**(*cadi*, *model*)

Wraps a CADI object providing a simplified interface to common tasks.

Memory and registers can be accessed using methods, for example:

```
cpu.read_memory(0x1234, count=8)
cpu.write_register("Core.R5", 1000)
```
Breakpoints can be set using methods of this object:

cpu.add\_bpt\_mem(0x1234, memory\_space="Secure", on\_read=False) cpu.bpt\_add\_reg("Core.CPSR")

These methods return Breakpoint objects, which allow enabling, disabling and deleting the breakpoint. The breakpoints currently set are accessible using the dictionary Target.breakpoints, which maps from breakpoint numbers to Breakpoint objects.

**load\_application**(*filename*, *loadData=True*, *verbose=False*, *parameters=None*) Load an application to run on the model.

#### Parameters

- filename The filename of the application to load.
- loadData If set to True, the target loads data, symbols, and code. If set to False, the target does not reload the application code to its program memory. This can be used, for example, to either:
	- forward information about applications that are loaded to a target by other platform components.
	- change command line parameters for an application that was loaded by a previous call.
- verbose Set this to True to allow the target to print verbose. messages.
- parameters A list of command line parameters to pass to the application or None.

#### **reset**()

Reset the simulation

This will reset the model to a state equivalent to the state immediately after instantiation.

#### **add\_bpt\_prog**(*address*, *memory\_space=None*)

Set a new breakpoint, which will be hit when program execution reaches a memory address

#### Parameters

- address The address to set the breakpoint on
- memory space The name of the memory space that address is in. If None, the current memory space of the core is used
- **add\_bpt\_mem**(*address*, *memory\_space=None*, *on\_read=True*, *on\_write=True*, *on\_modify=True*) Set a new breakpoint, which will be hit when a memory location is accessed

#### Parameters

- **address** The address to set the breakpoint on
- memory\_space The name of the memory space that address is in. If None, the current memory space of the core is used
- on\_read If True, the breakpoint will be triggered when the memory location is read from.
- on write If True, the breakpoint will be triggered when the memory location is written to.
- on\_modify If True, the breakpoint will be triggered when the memory location is modified.

**add\_bpt\_reg**(*reg\_name*, *on\_read=True*, *on\_write=True*, *on\_modify=True*) Set a new breakpoint, which will be hit when a register is accessed

#### Parameters

- reg\_name The name of the register to set the breakpoint on. The name can be in one of the following formats:
	- <group>.<register>
	- <group>.<register>.<field>
	- <register>
	- <register>.<field>

The last two forms can only be used if the register name is unambiguous

- on\_read If True, the breakpoint will be triggered when the register is read from.
- on\_write If True, the breakpoint will be triggered when the register is written to.
- on\_modify If True, the breakpoint will be triggered when the register is modified.

#### **get\_hit\_breakpoints**()

Returns the list of breakpoints that were hit last time the target was running

#### **is\_running**

Returns True if the target is currently running

**read\_memory**(*address*, *memory\_space=None*, *size=1*, *count=1*, *do\_side\_effects=False*)

#### Parameters

- **address** Address to begin reading from.
- memory\_space Name of the memory space to read or None which will read the core's current memory space.
- size Size of memory access unit in bytes. Must be one of 1, 2, 4 or 8. Note that not all values are supported by all models. Note that the data is always returned as bytes, so calling with size=4, count=1 will return a byte array of length 4.
- count Number of units to read.
- do side effects If True, the target must perform any side-effects normally triggered by the read, for example clear-on-read.

Returns an integer if count is 1, otherwise returns a bytearray of length size\*count

**write\_memory**(*address*, *data*, *memory\_space=None*, *size=1*, *count=None*, *do\_side\_effects=False*)

#### Parameters

- **address** Address to begin reading from
- data The data to write. If count is 1, this must be an integer Otherwise it must be a bytearray with length  $\geq$  size\*count
- memory\_space memory space to read. Default is None which will read the core's current memory space.
- size Size of memory access unit in bytes. Must be one of 1, 2, 4 or 8. Note that not all values are supported by all models.
- count Number of units to write. If None, count is automatically calculated such that all data from the array is written to the target
- do side effects If True, the target must perform any side-effects normally triggered by the write, for example triggering an interrupt.

#### **has\_register**(*name*)

Does the target have the named register.

#### Parameters name –

#### The name of the register to read from. This can take the following forms:

- <group>.<register>
- <group>.<register>.<field>
- <register>

• <register>.<field>

Returns True if the register exists and has an unambiguous name, or False otherwise.

<span id="page-16-0"></span>**read\_register**(*name*, *side\_effects=False*)

Read the current value of a register

#### Parameters

• name –

#### The name of the register to read from. This can take the following forms:

- <group>.<register>
- <group>.<register>.<field>
- <register>
- <register>.<field>
- side\_effects If True, perform side effects associated with the access. Default is False

Raises ValueError if the register name does not exist, or if the group name is omitted and there are multiple registers (in different groups) with that name.

#### <span id="page-16-1"></span>**write\_register**(*name*, *value*, *side\_effects=False*)

Write a value to a register

#### Parameters

• name –

The name of the register to read from. This can take the following forms:

- <group>.<register>
- <group>.<register>.<field>
- <register>
- <register>.<field>
- value the value to write to the register
- side effects If True, perform side effects associated with the access. Default is False

Raises ValueError if the register name does not exist, or if the group name is omitted and there are multiple registers (in different groups) with that name.

#### **get\_register\_info**(*name=None*)

This method can be used to retrieve information about about the registers present in this Target.

#### It is used in two ways:

- **get\_register\_info(name)** will return the info for the named register
- **get\_register\_info()** The function acts as a generator and will yield information about all registers.

Parameters name – The name of the register to provide info for.

If None, it will yield information about all registers.

```
It follows the same rules as the name parameter of read_register() and
write_register()
```
#### **disass\_mode**

Returns the current disassembly mode for this target

**get\_disass\_modes**()

Returns the disassembly modes for this target

**disassemble**(*address*, *count=1*, *mode=None*, *memory\_space=None*) Disassemble intructions.

If count=1 this method will return a 3-tuple of: address, opcode, disassembly

where: address is the address of the instruction opcode is a string containing the instruction opcode at that address disassembly is a string containing the disassembled representation of the instruction

If count is > 0, this method will behave like a generator function which yields one 3-tuple per instruction disassembled.

#### **Parameters**

- **address** Address to start disassembling from.
- count Number of instructions to disassemble. Default value is 1.
- mode Disassembly mode to use. Must be either None (the target's current mode will be used) or one of the values returned by get\_disass\_modes(). Default value is None
- memory space Memory space for address. Must be the name of a valid memory space for this target or None. If None, the current memory space will be used. Default value is None

Raises NotImplementedError if the target does not support disassembly Raises ValueError if mode is not valid Raises ValueError is count is < 1

This method may yield fewer than count times if an error occurs during disassembly.

#### **is\_checkpointable**

Returns True if the target has a checkpointing interface

#### **save\_state**(*stream\_delegate\_or\_directory*)

Save target's simulation state.

Parameters stream\_delegate\_or\_directory – If this is a string it is treated as a directory name and the default checkpoint delegate is used to produce a checkpoint that is compatible with the –save and –restore options in model\_shell or an isim system.

If this is not a string it is treated as a checkpoint delegate object. For an example of how to create a custom checkpoint delegate see the checkpointing example at: \${PVLIB\_HOME}/examples/python2.7/checkpointing.py

If the target does not support checkpointing, NotImplementedError will be raised

Returns True on success

#### **restore\_state**(*stream\_delegate\_or\_directory*)

Restore target's simulation state.

**Parameters stream\_delegate\_or\_directory** – If this is a string it is treated as a directory name and the default checkpoint delegate is used to read a checkpoint that is compatible with the –save and –restore options in model shell or an isim system.

If this is not a string it is treated as a checkpoint delegate object. For an example of how to create a custom checkpoint delegate see the checkpointing example at: \${PVLIB\_HOME}/examples/python2.7/checkpointing.py

If the target does not support checkpointing, NotImplementedError will be raised

Returns True on success

#### **parameters**

Dictionary of target's run-time parameters

#### **stdin**

Target's semihosting stdin

#### **stdout**

Target's semihosting stdout

#### **stderr**

Target's semihosting stderr

### <span id="page-18-0"></span>**3.3 Breakpoints**

class fm.debug.Breakpoint.**Breakpoint**(*target*, *cadi*, *req*, *bptNumber=None*, *description=None*) Provides a high level interface to breakpoints.

#### **enable**()

Enable the breakpoint if supported by the model.

#### **disable**()

Disable the breakpoint if supported by the model.

#### **delete**()

Remove the breakpoint from the target

This breakpoint should not be accessed after this method is called

#### **wait**(*timeout=None*)

Block until the breakpoint is triggered or the timeout expires. Returns True if the breakpoint was triggered, False otherwise.

#### **is\_hit**

True if the breakpoint was hit last time the target was running

#### **memory\_space**

The name of the memory space that this breakpoint is set in

Only valid for program and memory breakpoints

#### **address**

The memory address that this breakpoint is set on

Only valid for program and memory breakpoints

#### **register**

The name of the register that this breakpoint is set on

Only valid for register breakpoints

#### **on\_read**

True if this breakpoint is triggered on read

Only valid for register and memory breakpoints

#### **on\_write**

True if this breakpoint is triggered on write

Only valid for register and memory breakpoints

#### **on\_modify**

True if this breakpoint is triggered on modify

Only valid for register and memory breakpoints

#### **bpt\_type**

The name of the breakpoint type

#### Valid values are:

- Program
- Memory
- Register
- InstStep
- ProgramRange
- Exception
- UserDefined

Not all types are supported by all models, and only Program, Memory and Register are fully supported by fm.debug.

#### **number**

Identification number of this breakpoint

This is the same as the key in the Target.breakpoints dictionary.

This is only valid until the breakpoint is deleted, and breakpoint numbers can be re-used.

#### **enabled**

True if the breakpoint is currently enabled

## <span id="page-19-0"></span>**3.4 Exceptions**

#### exception fm.debug.**TargetError**

Bases: exceptions.Exception

An error occurred while accessing the target

#### exception fm.debug.**TargetBusyError**

Bases: fm.debug.Exceptions.TargetError

The call could not be completed because the target is busy

Registers and memories, for example, might not be writable while the target is executing application code.

The debugger can either wait for the target to reach a stable state or enforce a stable state by, for example, stopping a running target. The debugger can repeat the original call after the target reaches a stable state.

#### exception fm.debug.**SecurityError**

Bases: fm.debug.Exceptions.TargetError

Method failed because of an access being denied

Could be caused by, for example, writing a read-only register or reading memory with restricted access.

#### exception fm.debug.**TimeoutError**

Bases: fm.debug.Exceptions.TargetError

Timeout expired while waiting for a target to enter the desired state

#### exception fm.debug.**SimulationEndedError**

Bases: fm.debug.Exceptions.TargetError

Attempted to call a method on a simulation which has ended